# Hierarchical Design (MultiSim)

# Last modified 1/8/24

- Create the design for the hierarchical block
	- Use hierarchical connectors for ALL pins
		- Place on schematic → Hierarchical connector

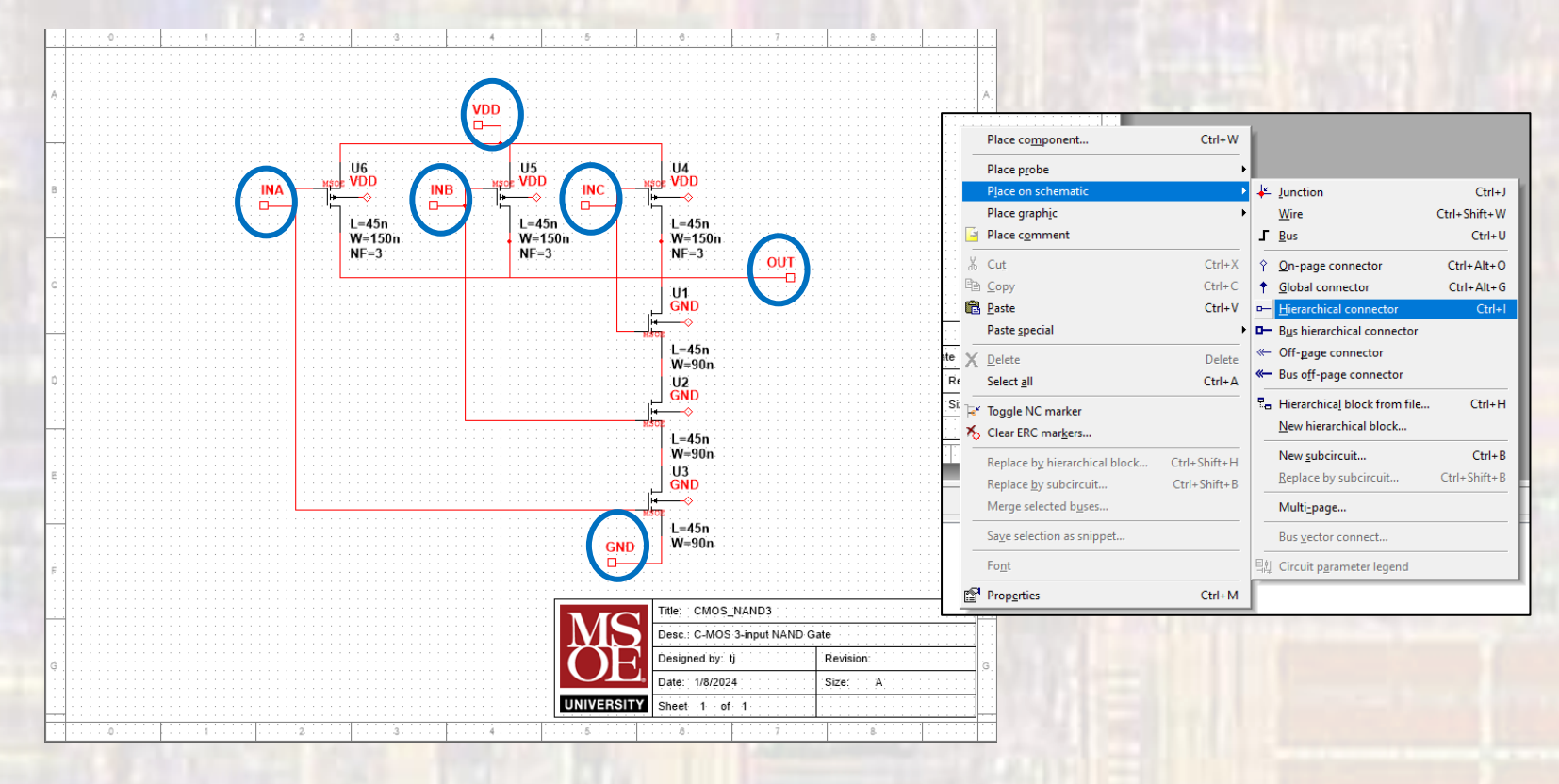

- Open a new MSOE template schematic
	- Edit the description in the Title Block

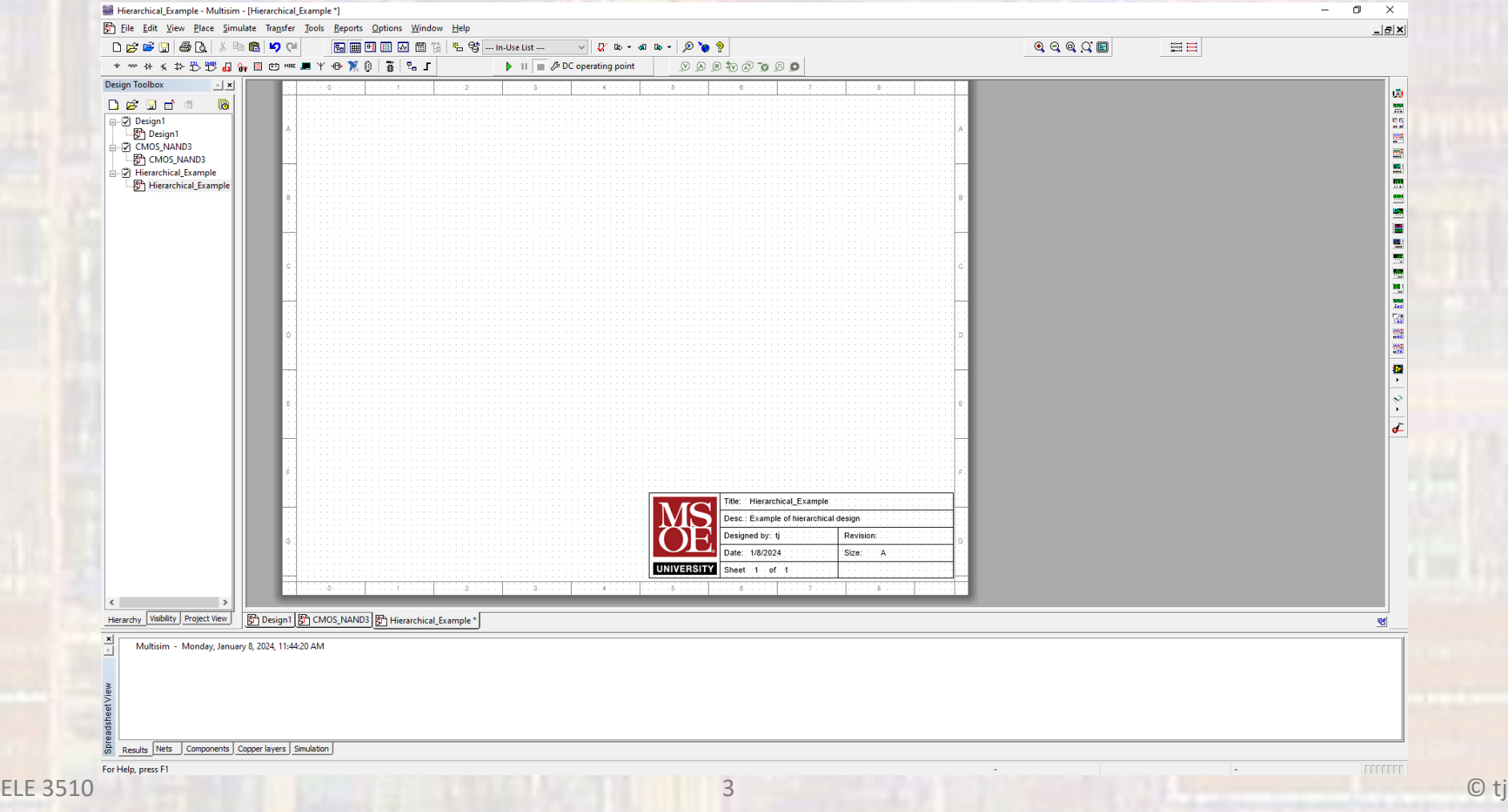

• Rt-Click and select Place on schematic  $\rightarrow$ Hierarchical block from file …

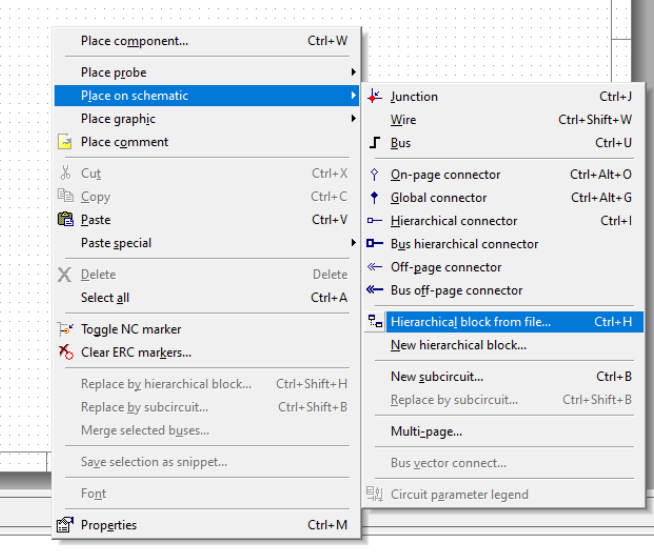

• Select the file you want to create a block for

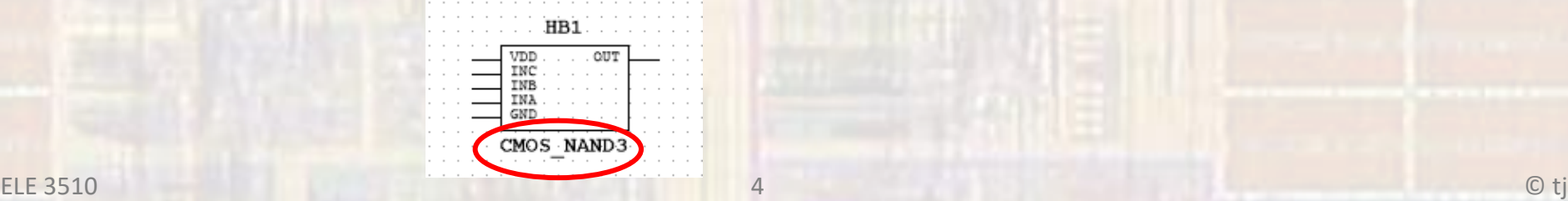

- Repeat as necessary
- When you start wiring blocks you will be asked to choose which net name you want to use – this is up to you

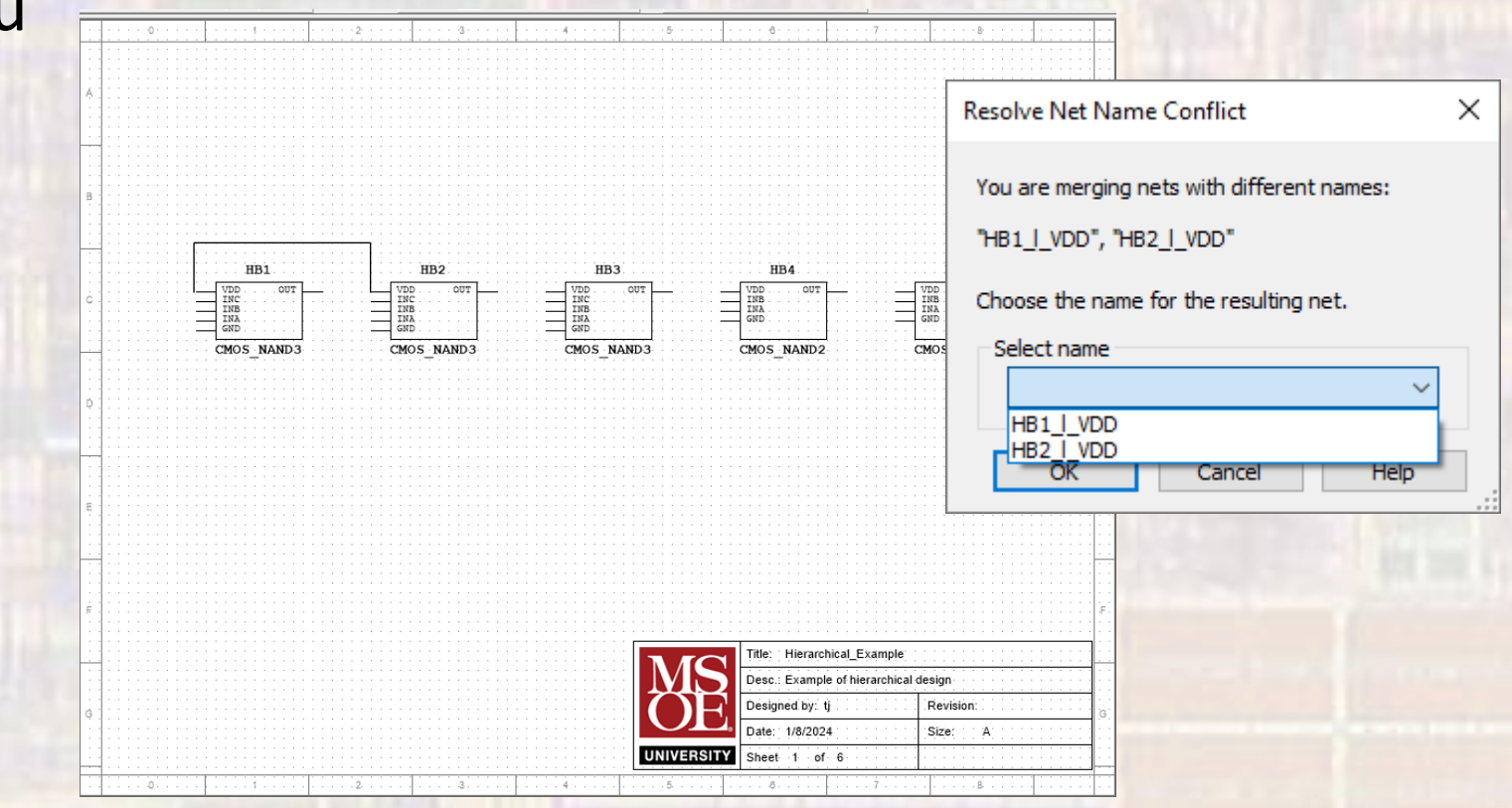

- Use hierarchical connectors for the external connections
	- You can change the net names by double-clicking on them and changing the names

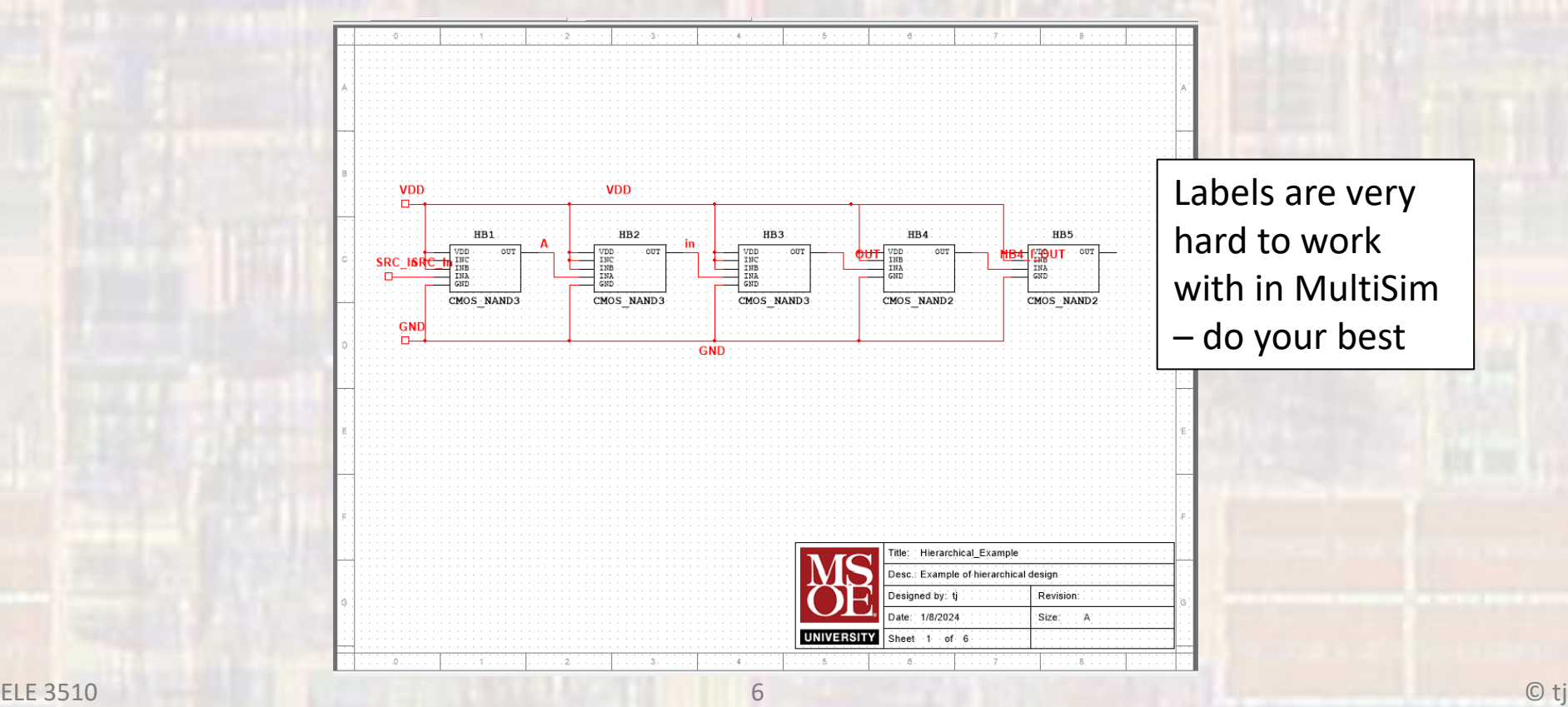

- Create simulation specific schematics as necessary
	- Placing your new hierarchical design in the simulation schematic
	- Note simulation outputs are now referenced hierarchically **Analyses and Simulation**

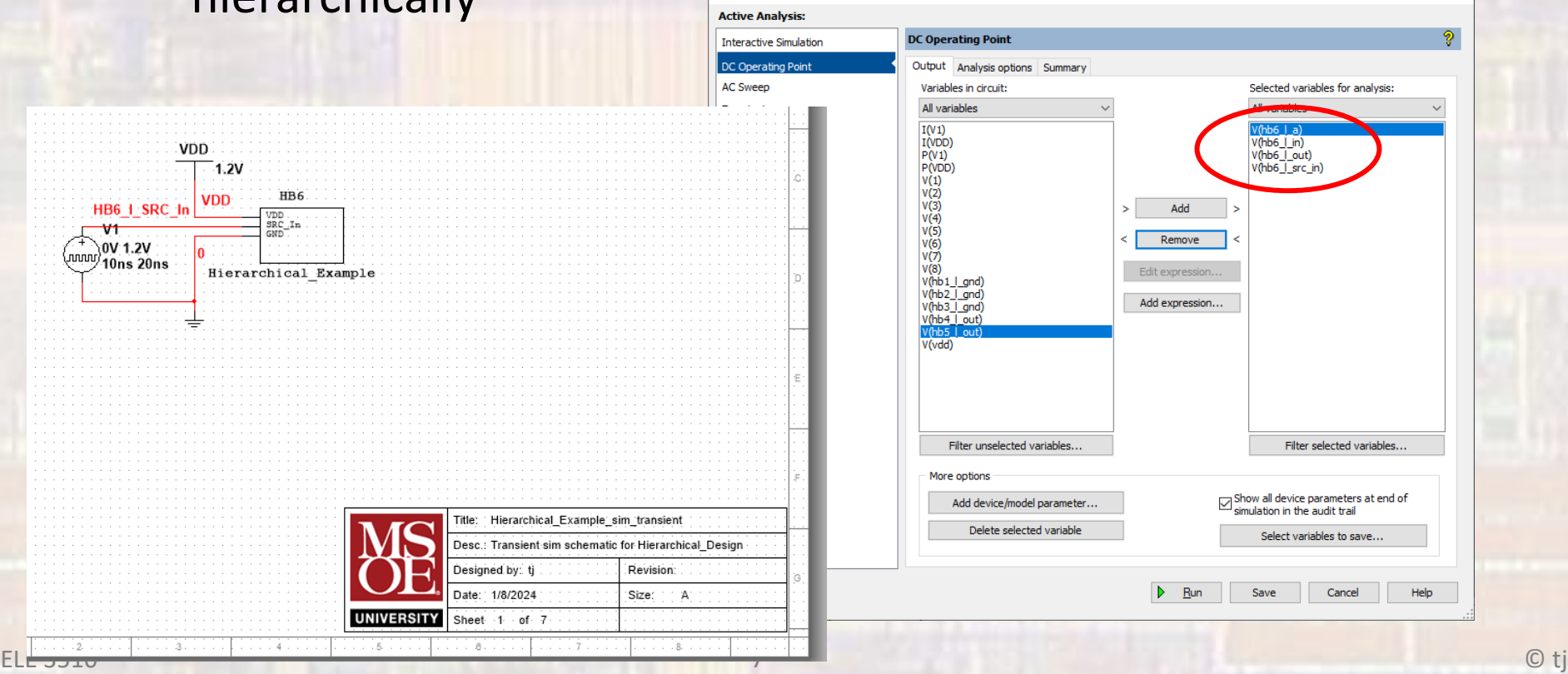

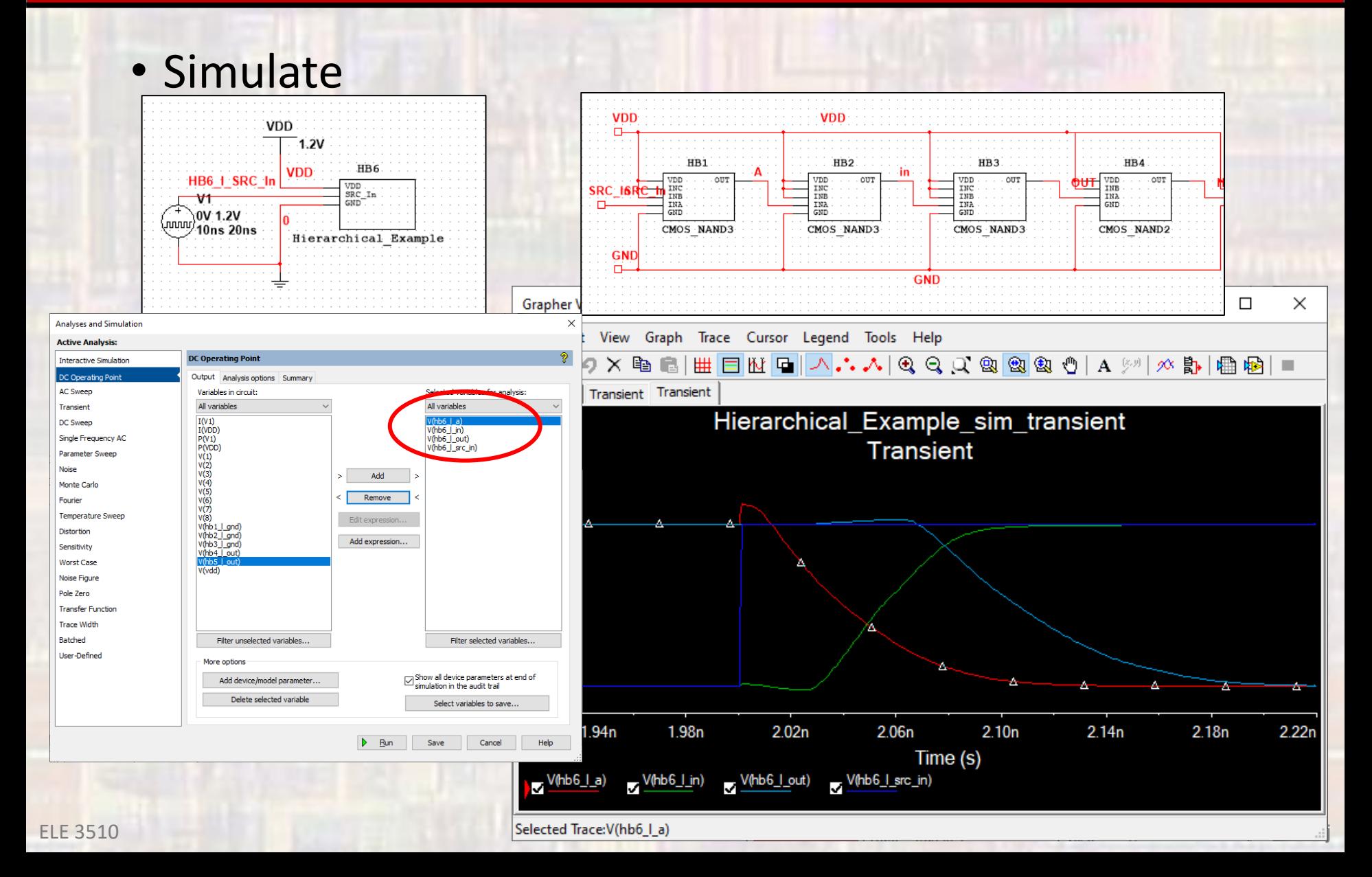